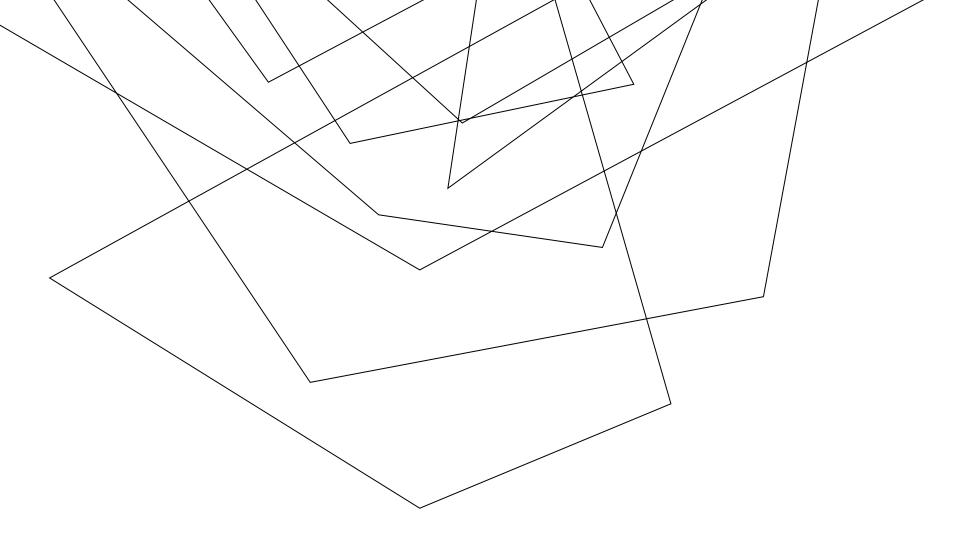

## HOW TO:

CREATE NOTEBOOKS IN ONENOTE 2023

## How to create a notebook

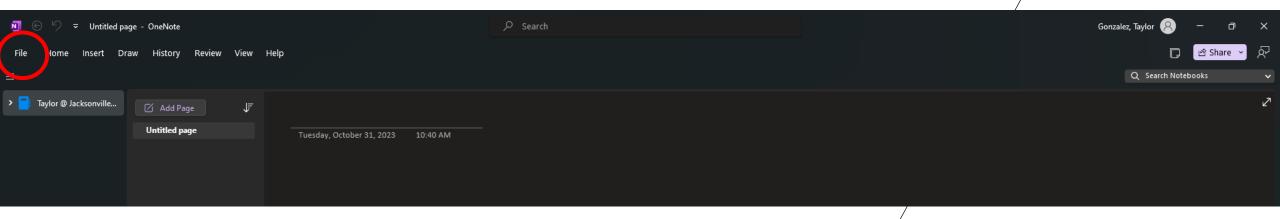

- 1. Open up the "Onenote" application
- 2. Go to "file" in the left top corner

3. Select "new" then "browse" for where you want the notebook to be saved and press "create"

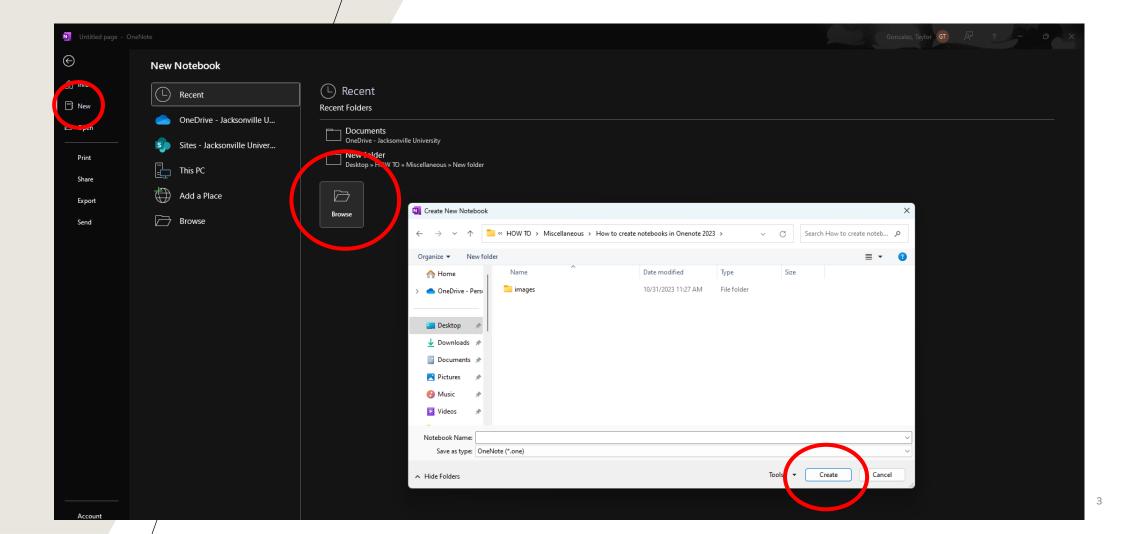

- 4. To create a new section, select "new section" on the left-hand side.
- 5. You can add and customize pages within each section to your liking.

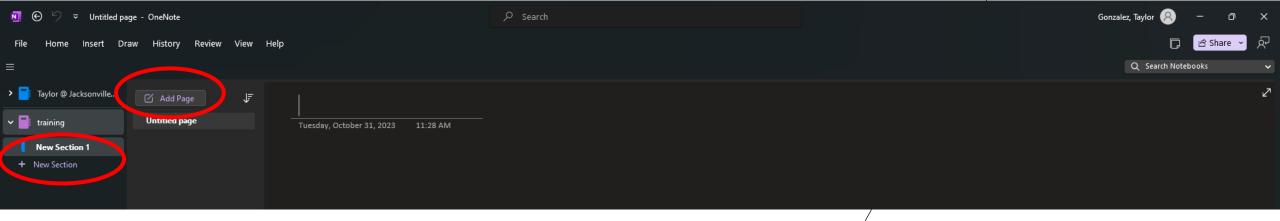